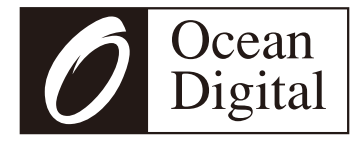

## **Руководство пользователя**

## **Интернет-радио тюнер**

**WR-10**

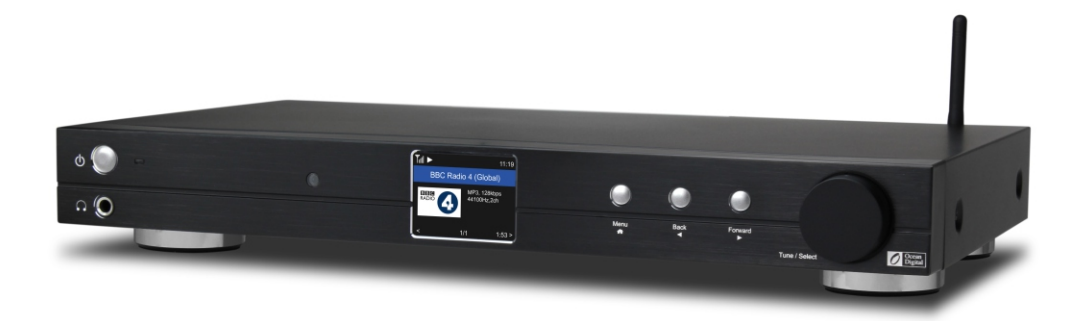

Пожалуйста, внимательно прочитайте данное руководство пользователя перед использованием ресивера.

## **Содержание**

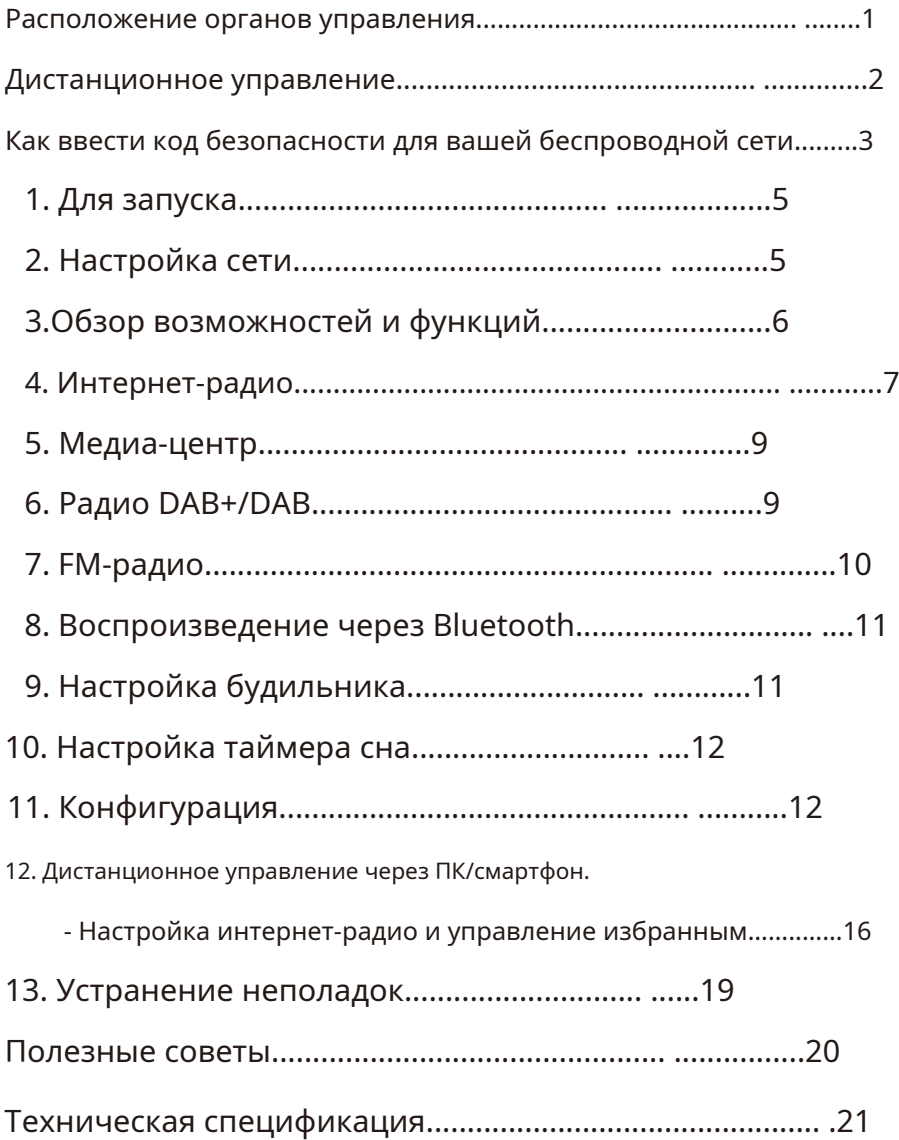

 $\begin{array}{c}\n\hline\n\end{array}$ 

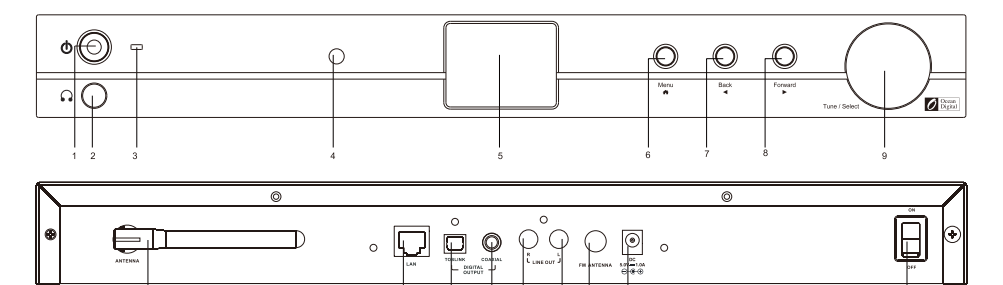

 $\overline{\phantom{a}}$  $\overline{\phantom{a}}$  $\overline{\phantom{a}}$ 

 $\frac{1}{11}$  $\frac{1}{12}$  $\frac{1}{13}$  $\frac{1}{14}$  $\frac{1}{15}$  $\overline{16}$  $\frac{1}{17}$ 

I I I I I

 $\frac{1}{18}$ 

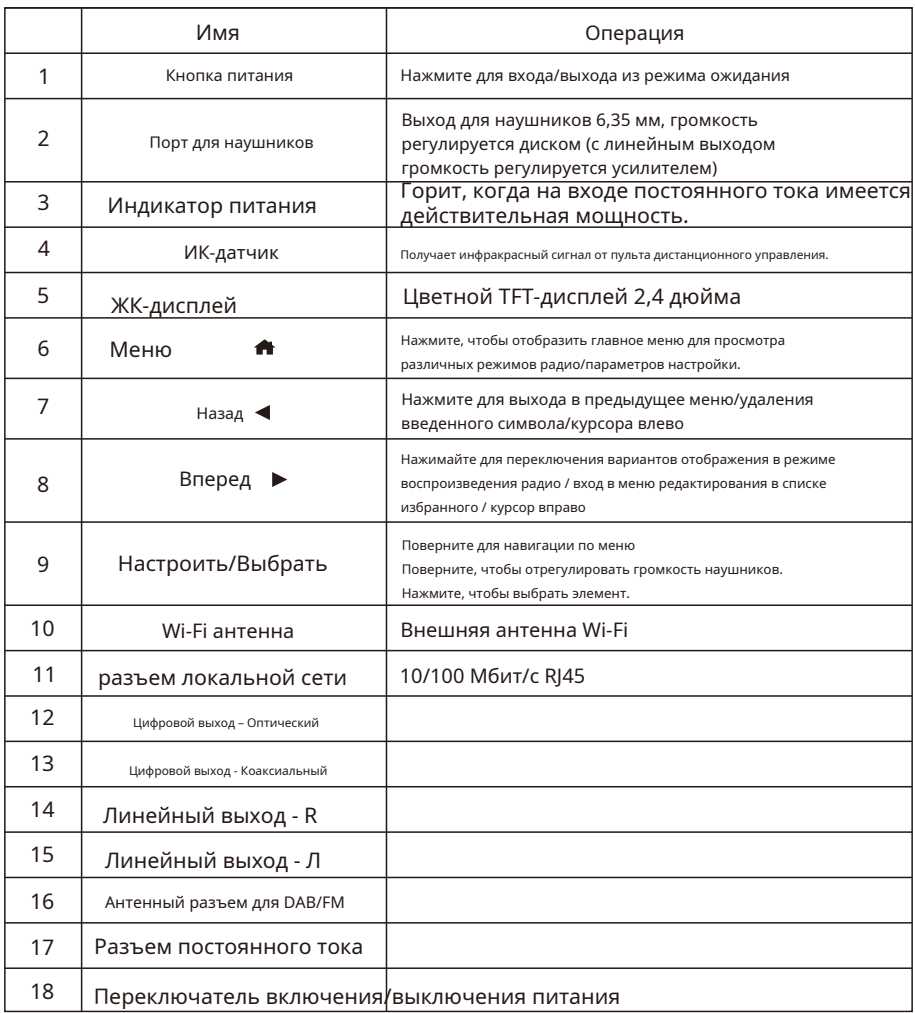

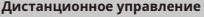

### 1. \* : Отключить звук

- 2.**0-9**: Введите индексный номер в списке/введите символы для кода безопасности Wi-Fi.
- <sub>3. •</sub> : Установите для текущей воспроизводящей станции значение «Избранное». 4. ▲ : Курсор вверх.
- 5. ◄ : Курсор влево/возврат к предыдущему меню.
- 6. <sup>(7)</sup> : Кнопка тревоги.
- 7. **z<sup>z</sup>** : Таймер сна.
- 8.**Режим**: Переключение между Интернетом

## радио/DAB/FM/Bluetooth/медиацентр

- $9. \bigoplus$ : Главное меню
- 10. **\*\*** : Предыдущая станция в списке/предыдущий трек по Bluetooth/Медиацентр.
- 11.**Местный**: доступ к списку местных станций.

(Локальная область настроена в конфигурации)

- 12.  $\bigcirc$  : Нажмите для переключения между режимом ожидания и работой.
- 13.  $\mathbb{Q}^{\mathcal{F}}$  : вызов списка избранного.

14.**Х ОРОШО**: кнопка подтверждения

- 15. ► : Курсор вправо.
- 16. ▼: Курсор вниз.

17.**Том+**: Увеличить громкость

18.**Том-**: Звук тише

19.**эквалайзер**: Эквалайзер (только для выхода на наушники и линейного выхода)

- 20.  $\blacktriangleright$  : Следующая станция в списке/следующий трек по Bluetooth/Медиацентр.
- 21 **••** : Воспроизведение/пауза для Bluetooth/Media Center

Воспроизведение/остановка интернет-радио.

## 22.**Диммер**: доступ к меню диммера для настройки яркость дисплея

23.**Информация**: Быстрый доступ к сети и системе информация

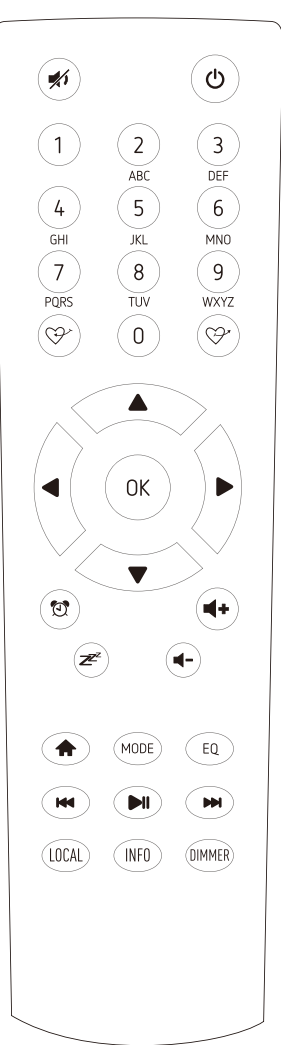

## **Как ввести код безопасности для вашей беспроводной сети**

#### **Использование дистанционного управления**

На буквенно-цифровой клавиатуре нажимайте каждую кнопку несколько раз, чтобы переключаться между буквами, цифрами и символами, как указано ниже.

Чтобы ввести символ, выделите правильный символ и, когда он будет выделен, нажмите кнопку ►, чтобы ввести следующий символ. Когда дойдет до последнего символа пароля и он высветится, нажмите**[ХОРОШО]**подтвердить.

Кнопка 1: 1 и другие символы !@#\$%^&\*()\_+[]{};:'"\|,./<>? Кнопка 2:

2ABCabc Кнопка 3: 3DEFdef Кнопка 4: 4GHIghi Кнопка 5: 5JKLjkl Кнопка 6: 6MNOmno

Кнопка 7: 7PQRSpqrs Кнопка 8: 8TUVtuv

Кнопка 9: 9WXYZwxyz

Кнопка 0: 0

#### **Использование кнопки управления на тюнере**

Использовать**[Настроить/Выбрать]**Ручка для прокрутки символов, когда будет выделен правильный, нажмите**[Вперед/**►**]**кнопку для ввода следующего символа. Когда дойдет до последнего символа пароля и он высветится, нажмите**[Настроить/Выбрать]**подтвердить.

Примечание. Код безопасности чувствителен к регистру.

#### **Прежде чем ты начнешь**

Убедитесь, что готово следующее: У вас есть

широкополосное подключение к Интернету.

Беспроводной широкополосный маршрутизатор успешно подключен к Интернету. Радиостанция поддерживает беспроводные соединения B, G и N (беспроводной маршрутизатор N также можно использовать с настройкой B или G).

Вы знаете код/пароль шифрования данных, эквивалентный проводной сети (WEP) или защищенному доступу к Wi-Fi (WPA). Вам необходимо ввести правильный код, когда радио подключено к беспроводному маршрутизатору для сетевого подключения. Если вы не знаете код/пароль, обратитесь к лицу/техническому специалисту, который настраивал для вас маршрутизатор/сеть.

Радио может работать через беспроводное сетевое соединение (соединение Wi-Fi) и проводное соединение (Ethernet Rj45).

#### **Меры предосторожности**

Радиостанцию не следует использовать в условиях высокой температуры или высокой влажности в течение длительного периода времени, поскольку это может привести к повреждению устройства.

Держите радио вдали от жидкостей, так как оно может быть повреждено. Пожалуйста, немедленно выключите радио, если на него попадет вода или жидкость. По любым вопросам проконсультируйтесь с магазином, в котором вы купили это радио.

Не используйте и не храните устройство в пыльной или песчаной среде. Не

открывайте и не ремонтируйте радиоприемник самостоятельно.

Используйте только адаптер переменного тока, входящий в комплект радиоприемника. Подключение источника питания другого номинала приведет к необратимому повреждению радиостанции и может быть опасным. Очищайте только сухой тканью.

## **WARNING: TO PREVENT FIRE OR ELECTRIC SHOCK HAZARD.** DO NOT EXPOSE THIS PRODUCT TO RAIN OR MOISTURE

## **CAUTION**

## **RISK OF ELECTRIC SHOCK DO NOT OPEN**

CAUTION: TO REDUCE THE RISK OF ELECTRIC SHOCK, DO NOT REMOVE THE RADIO BACK NO USER SERVICEABLE PARTS INSIDE, REFER SERVICING TO QUALIFIED SERVICE PERSONNEL.

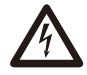

THE LIGHTNING FLASH AND ARROWHEAD WITHIN THE TRIANGLE IS A WARNING SIGN ALERTING YOU OF "DANGEROUS VOLTAGE" INSIDE THE RADIO.

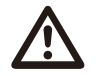

THE EXCLAMATION POINT WITHIN THE TRIANGLE IS A WARNING SIGN ALERTING YOU OF IMPORTANT INSTRUCTIONS ACCOMPANYING THIS RADIO.

## **1. Для запуска**

• Извлеките тюнер интернет-радио (далее «Тюнер») из упаковки.

- Подключите адаптер постоянного тока и переведите переключатель питания (на задней панели) в положение «ВКЛ». Нажмите кнопку [ ] на
	- передней панели (индикатор питания загорится на короткое время).
		- Внимание: используйте только адаптер, поставляемый в комплекте с радиостанцией. Подключение источника питания другого номинала приведет к необратимому повреждению радиостанции и может быть опасным.
- Тюнер предназначен для подключения к внешнему динамику с питанием. В нем нет встроенного усилителя и динамика. Для прослушивания подключите стереосистему через аналоговый или цифровой выход, расположенный на задней панели тюнера.

Примечание. Все режимы радио работают через аналоговый и цифровой выход, за исключением DAB и FM, которые работают только с аналоговым выходом.

## **2. Настройка сети**

Подключение к Интернету можно настроить через проводную или беспроводную локальную сеть (WiFi). Вашему тюнеру требуется широкополосное подключение к Интернету через проводной Ethernet или Wi-Fi. Самый простой способ — использовать кабель CAT 5 или CAT 6 для подключения через проводной Ethernet к маршрутизатору Wi-Fi, который подключается к модему Adsl или кабельному модему, предоставленному вашим интернет-провайдером.

#### **Проводная локальная сеть (Ethernet)**

Для проводного подключения Ethernet к маршрутизатору с включенным DHCP конфигурация сети для Подключение к Интернету осуществляется автоматически, и тюнер можно использовать для интернет-радио и совместного использования UPnP без вмешательства пользователя. Когда сеть подключена, значок Ethernet появится в верхнем левом углу.

뿟

#### **Беспроводная локальная сеть (Wi-Fi)**

• При первом использовании откроется мастер настройки сети. Выберите Да, чтобы начать настройка сети. нажмите**[Назад/** ◄ **]**кнопку, чтобы выделить Да, и нажмите**[Настроить/Выбрать]** подтвердить.

Настроить сеть? <Да> Нет

• Выберите «Добавить/удалить точку доступа» из списка, воспользуйтесь**[Настроить/Выбрать]**ручку для прокрутки и нажмите ее для подтверждения,

затем выберите «Добавить точку доступа (сканирование)»:

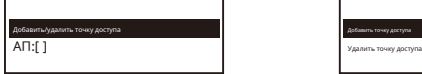

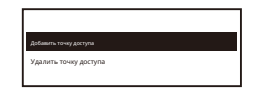

• Начнется сканирование доступных маршрутизаторов Wi-Fi. Прокрутите до своей сети и нажмите **[ХОРОШО]** подтвердить. Если ваша сеть Wi-Fi защищена кодом безопасности, вам будет предложено ввести кодовую фразу/пароль. Пожалуйста, обратитесь к разделу выше '**Как ввести код безопасности для вашей беспроводной сети**' на стр.3.

Примечание. Пароль чувствителен к регистру. Пожалуйста, проконсультируйтесь с тем, кто настраивает вашу сеть, если вы не знаете пароль.

• Если подключение Wi-Fi установлено успешно, на короткое время отобразится сообщение «Ассоциация завершена». В левом верхнем углу дисплея появится полоса сигнала Wi-Fi:

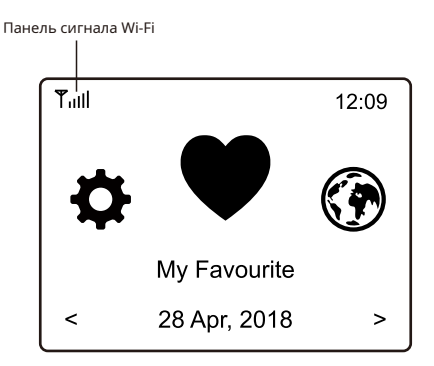

## **3. Обзор возможностей и функций**

Нажимать**[Меню/ <del></del> ]**Для входа в главное меню или тот**[Настроить/Выбрать]**ручку или кнопку [ ◄ / ► ] на пульте дистанционного управления: **11** на пульте дистанционного управления. Прокручивайте, вращая

**Мой любимый**-Отображение списка любимых станций, назначенных для предустановок. Доступно до 99 пресетов.

**Интернет-радио**-Начните изучать мировые радиостанции и музыку здесь.

**Медиа-центр**-Вы можете просматривать и передавать музыку из своей сети через UPnP или DLNA. Совместимые устройства.

**Радио DAB+/DAB**-Примите радиосигнал DAB+ и DAB, если он доступен в вашем регионе (нет требуется подключение к Интернету).

**FM-радио**-Принимайте обычные FM-радиостанции в вашем регионе (без подключения к Интернету). необходимый).

**Bluetooth**-Воспроизведение Bluetooth для воспроизведения аудиопотока (приема) с другого Bluetooth. включенное устройство после сопряжения/подключения друг друга.

**Тревога**-Будильник. Доступны две настройки будильника.

**Таймер сна**-Включите таймер, чтобы переключить радиостанцию в режим ожидания по истечении выбранного времени.

**Конфигурация**-Доступно больше опций/настроек, которые можно персонализировать по вашему желанию.

## **4.-Интернет-радио**

В главном меню выберите «Интернет-радио», и вы найдете следующие опции:

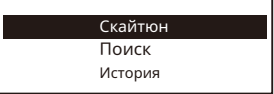

## **Скайтюн**

Выберите Skytune, чтобы начать слушать тысячи радиостанций по всему миру. Вы можете фильтровать результаты поиска по региону, музыкальному жанру и разговорам.

The **Местное радио**позволяют вам быстро получить доступ к станциям, доступным в вашем регионе, через подключение к Интернету.

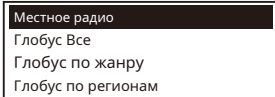

Примечание. Вы можете изменить область местного радио в разделе**Конфигурация > Настройка локального радио**. Подробную информацию см. в разделе 11.

Примечание. При прокрутке списка**Глобус Все**и хотите быстро добраться до определенной точки длинного списка, введите порядковый номер на пульте дистанционного управления, чтобы быстро перейти к этой точке. Например, на пульте дистанционного управления введите 2 8 и нажмите ОК, будет выделен номер станции. 28.

#### **Поиск**

Вместо просмотра списка радиостанций вы можете ввести несколько символов нужной станции, чтобы отфильтровать или составить короткий список станций.

#### **История**

Радио запоминает до 99 станций, которые вы слушали. Если вы прослушали более 99 станций, она заменит первую прослушанную станцию.

#### **Начни слушать интернет-радио**

Когда радиостанция начинает воспроизведение, может отображаться дополнительная информация о радио. Нажмите кнопку ► в состоянии экрана воспроизведения ниже:

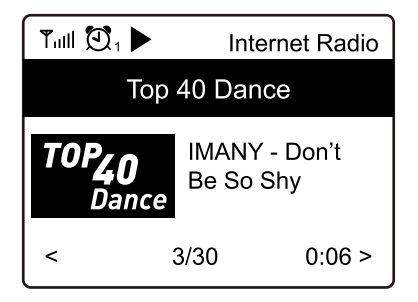

Каждый раз, когда вы нажимаете кнопку ►, одновременно отображается различная информация, такая как скорость потоковой передачи, название песни, имя исполнителя (если доступно), большие часы и логотип радиостанции (если доступен):

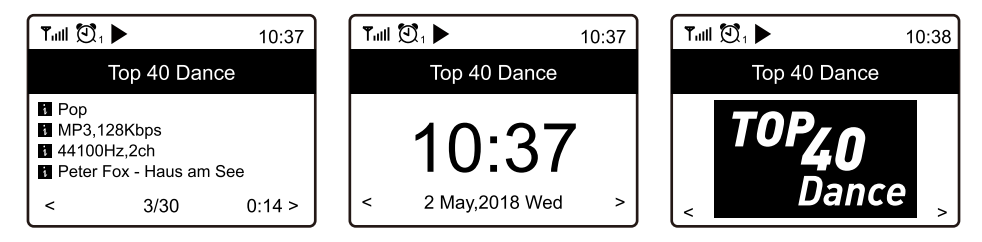

#### **Мой любимый**

Это необходимо для отображения списка ваших любимых станций, которые были назначены для предустановок.

**Предварительная установка станции**

Для настройки станции вам понадобится пульт дистанционного

управления. Во время воспроизведения радиостанции нажмите к**λой**ку кнопку на пульте дистанционного управления, вы увидите Значок выглядит, как показано ниже. Это означает, что станция добавлена в список избранных.

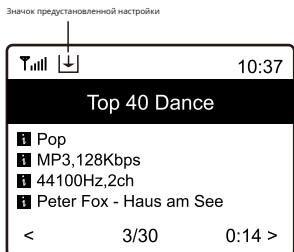

Новая добавленная станция всегда будет отображаться в последнем элементе списка избранного. Вы можете сохранить до 99 пресетов.

#### **Вызов станции**

нажмите кнопку на пульте дистанционного управления, чтобы вызвать список предустановок, или перейти к**Мой Любимый**в главном меню и выберите его для подтверждения.

#### **Отредактируйте свой список избранного**

В списке избранного выберите радиостанцию, которую хотите редактировать, затем нажмите кнопку**[**►**]**кнопку на пульте дистанционного управления (или нажмите**[Вперед/**►**]**на агрегате). Он войдет в меню «Редактировать» со следующими опциями:

Вниз — понижение рейтинга станции. Вверх повышение рейтинга станции. Удалить — удаление определенной станции.

## **5. Медиа-центр**

## Устройство поддерживает UPnP и DLNA-совместимо.

Это дает возможность транслировать музыку из вашей сети. Однако для этого в вашей сети должно быть совместимое устройство, которое может работать как сервер. Это может быть, например, сетевой жесткий диск или обычный ПК с, например, Windows 8, через который осуществляется доступ к общему общий доступ к папке или мультимедиа разрешен. Затем папки можно просматривать и воспроизводить на тюнере.

Примечание. Прежде чем начать использовать эту функцию, убедитесь, что ваш ноутбук находится в той же сети Wi-Fi, что и радио.

#### **Потоковая передача музыки**

- После того как сервер, совместимый с UPnP/DLNA, будет настроен для обмена мультимедийными файлами с вашим радиоприемником, вы сможете начать потоковую передачу музыки.
- В главном меню выберите**Медиа-центр**и выбери**УПнП**.
- Радиомодулю может потребоваться несколько секунд для завершения сканирования доступных серверов UPnP. Если серверы UPnP не найдены, отобразится**Пустой список**.
- После успешного сканирования выберите свой UPnP-сервер.
- Радио будет отображать категории мультимедиа, доступные на сервере UPnP, например «Музыка», «Списки воспроизведения» и т. д.
- Выберите медиафайлы, которые вы хотите воспроизвести.

Вы можете установить режим воспроизведения в**Конфигурация > Настройка воспроизведения**.

#### **Мой плейлист**

Вы можете создать свой собственный список воспроизведения для музыкальных файлов UPnP. Выберите и выделите песню, которую хотите добавить в список воспроизведения, нажмите и удерживайте кнопку**[Настроить/Выбрать]**ручку или нажмите и удерживайте кнопку**[ХОРОШО]** кнопку на пульте дистанционного управления, пока не появится соответствующий знак. Песня будет добавлена в**Мой плейлист**.

#### **Очистить мой плейлист**

Удалите все песни из «Моего плейлиста», чтобы подготовить новый плейлист.

Примечание. Если у вас есть доступные DLNA-совместимые серверы, выполните действия, описанные выше, чтобы просмотреть аудиофайлы с DLNA-совместимого устройства на тюнере для воспроизведения.

## **6. Радио DAB+/DAB (цифровое аудиовещание)**

Если в вашем регионе есть цифровое аудиовещание (DAB), тюнер также может принимать станции DAB (подключение к Интернету не требуется). Тюнер поддерживает форматы DAB и DAB+.

Подключите проволочную антенну (поставляется в коробке) к антенному гнезду на задней панели корпуса. Разместите тюнер рядом с окном и выдвиньте антенну как можно дальше, чтобы обеспечить наилучший прием.

В главном меню прокрутите до**DAB-радио**или используйте**[Режим]**кнопка на пульте для переключения на DAB Радио. Нажимать**[ХОРОШО]**начать.

Он спросит, хотите ли вы**Сканировать станцию DAB**. Нажимать**ХОРОШО**чтобы начать сканирование, и он покажет прогресс по количеству принимаемых каналов. Когда это будет сделано, для вашего действия будет отображена предустановленная страница.

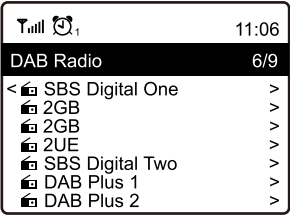

Вы можете выбрать канал и начать его слушать. Всякий раз, когда вы хотите добавить к Мой любимый, нажмите кнопку, и он добавится в список избранных.

Всегда нажимайте кнопку**[**◄**]**кнопка (или**[Назад/**◄**]**на устройстве), чтобы вернуться к списку предустановок.

Примечание. Во время воспроизведения радио DAB нажмите кнопку**[**►**]**кнопку для просмотра дополнительной информации о радио, каждый раз, когда вы нажимаете кнопку**[**►**]**Кнопка, она будет отображать различную информацию одновременно, например, радио частота, бегущие тексты (если есть) и большие часы.

Новые цифровые радиостанции должны автоматически выбираться тюнером, если они являются частью

мультиплекс вы уже получили. В противном случае вам придется снова выполнить предварительное сканирование.

## **7. FM-радио**

Чтобы принимать обычные FM-станции (подключение к Интернету не требуется), сначала подключите проводную антенну (входит в комплект поставки) к антенному гнезду на задней панели корпуса. Разместите тюнер рядом с окном и выдвиньте антенну как можно дальше, чтобы обеспечить наилучший прием.

В главном меню прокрутите до**FM-радио**или используйте**[Режим]**кнопка на пульте для переключения на FM Радио. Нажимать**[ХОРОШО]**начать.

Он спросит, хотите ли вы сканировать FM-станцию. Нажимать**ХОРОШО**чтобы начать сканирование, и он покажет прогресс по количеству каналов не обнаружен. Когда это будет сделано, он автоматически сохранит найденные каналы в пресетах и отобразит список ваших действий.

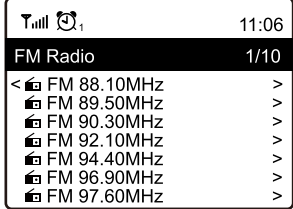

Вы можете выбрать канал и начать его слушать. Всякий раз, когда вы хотите добавить к **Мой любимый**, нажми **Федерия** кнопку, и он добавится в список избранных.

Всегда нажимайте кнопку**[**◄**]**кнопка (или**[Назад/**◄**]**кнопку на устройстве), чтобы вернуться к списку предустановок.

Примечание. Во время воспроизведения FM-радио нажмите кнопку**[**►**]**кнопку для просмотра дополнительной информации о радио, каждый

раз, когда вы нажимаете кнопку**[**►**]**Кнопка, она будет отображать различную информацию одновременно, например, радиочастоту и большой дисплей часов.

#### **Ручная настройка**

Для ручной настройки частоты нажмите и удерживайте кнопку**[ХОРОШО]**на пульте или длительном нажатии**[Настроить/ Выбрать]** на устройстве, пока не появится**"Тюнинг»**появился на дисплее в правом нижнем углу. Использовать**<**◄ **/**► **>**Кнопка на пульте дистанционного управления для настройки частоты. Когда закончите, нажмите и удерживайте кнопку**[ХОРОШО]** Кнопка выхода из ручной настройки.

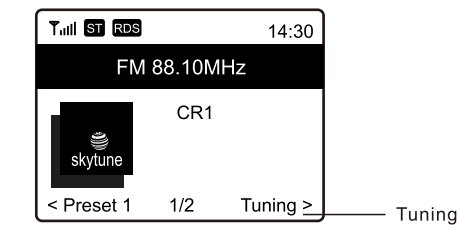

#### **8. Воспроизведение через Bluetooth**

Прежде чем передача данных между вашим устройством Bluetooth и радиостанцией станет возможной, оба устройства должны быть соединены. Этот процесс называется «спариванием». Тюнер служит приемником для приема музыкального потока для воспроизведения на тюнере.

Если вы уже подключались к устройству Bluetooth ранее, это соединение будет восстановлено автоматически, когда оба устройства окажутся в зоне действия и на радио будет выбран режим Bluetooth. «Сопряжение» не обязательно повторять. Однако эту функцию, возможно, потребуется активировать на вашем устройстве Bluetooth.

- Нажмите кнопку «Меню», чтобы отобразить меню выбора различных режимов работы.
- С помощью кнопки вверх/вниз выберите режим работы Bluetooth и нажмите дисковый переключатель.
- Включите устройство Bluetooth, к которому вы хотите подключить радио, и активируйте здесь режим сопряжения. Устройство выполняет поиск устройств Bluetooth в зоне приема.
- Когда радио будет найдено, ваше устройство Bluetooth отобразит его имя WR-10-XXXX (XXXX это идентификационный код вашего радиоблока).
- Выберите радио на вашем устройстве Bluetooth.
- Запустите воспроизведение на устройстве Bluetooth.
- Воспроизведение теперь происходит с помощью радио.

#### **9. Настройка будильника**

- Выберите «Тревога» в главном меню или нажмите кнопку**[Тревога]**кнопку на пульте дистанционного управления.
- Выберите «Тревога 1» или «Тревога 2», выберите**Включать**для активации будильника.
- Следуйте инструкциям мастера будильника, чтобы установить будильник.
- Мастер проведет вас через следующие настройки: **Время**-

Установите время для будильника

**Звук**-Ты можешь выбрать**Просыпайтесь по сигналу, «Мое любимое», «Просыпайтесь под FM-радио» или «Просыпайтесь под звук». DAB-радио**в качестве источника тревоги.

> Примечание. Пробуждение под FM или Пробуждение под радио DAB — можно использовать только предустановленные станции. для радиосигнализации (если сканирование предустановок завершено).

> Пробуждение под «Моё любимое» — пожалуйста, заранее установите свою любимую станцию, прежде чем устанавливать ее как источник тревоги.

**Повторить**-Вы можете запланировать будильник по своему желанию: каждый день, один раз или несколько дней.

#### **Громкость сигнала тревоги**-Отрегулируйте громкость будильника по своему усмотрению, вращая ручку**[Настроить/Выбрать]** ручка или [▲/▼]кнопка на пульте.

После завершения вышеуказанных настроек нажмите кнопку [ ◄ ], чтобы выйти, и убедитесь, что будильник включен. Вы увидите значок будильника, появившийся на дисплее, если он активирован.

## **10. Настройка таймера сна.**

Вы можете установить таймер, чтобы радио перешло в режим ожидания по истечении выбранного времени в диапазоне от 15 до 180 минут.

Нажмите каблку [ ] на пульте дистанционного управления, чтобы установить

таймер. Если таймер установлен, на дисплее появится значок.

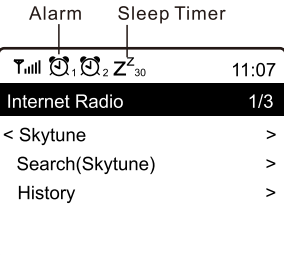

## **11. Конфигурация**

Здесь вы найдете полные настройки/опции, доступные для настройки вашего собственного тюнера. В главном меню перейдите к настройке конфигурации. Нажмите ОК, и вы увидите список доступных опций.

#### **Сеть Wi-Fi**

#### **• Добавить/удалить точку доступа**

Добавить точку доступа — она просканирует список маршрутизаторов вокруг.

Удалить точку доступа. Если вы уже добавили маршрутизатор и хотите удалить его, выберите этот вариант. вариант.

Примечание. Для настройки всегда подносите тюнер на расстояние не более 2 метров от маршрутизатора Wi-Fi.

#### **• ТП: [ ]**

Если вы добавили более одного маршрутизатора к радиомодулю и хотите переключиться на другой, выберите этот параметр, чтобы изменить его.

**• Сигнал**

Это нужно для того, чтобы показать силу сигнала Wi-Fi маршрутизатора Wi-Fi, полученного радиостанцией. Обычно уровни сигнала ниже -70 дБм являются более слабыми, и если это влияет на прием вашего радио, вам может потребоваться оптимизировать местоположение маршрутизатора или проверить любую проблему самого маршрутизатора.

#### **• ИП**

IP-адрес установлен.**Динамический**по умолчанию. Выберите, чтобы изменить**Зафиксированный**IP в зависимости от состояния вашей сети.

#### **• DNS**

DNS настроен.**Динамический**по умолчанию. Выберите, чтобы изменить**<Исправлено>**DNS в соответствии с состоянием вашей сети.

#### **Каналы Wi-Fi**

Не все каналы Wi-Fi доступны во всех странах. В разных странах могут быть различия. Поэтому необходимо выбрать каналы Wi-Fi, чтобы обеспечить удовлетворительную работу Wi-Fi.

Мы уже настроили каналы в соответствии с требованиями в разных странах. Выберите страну, в которой вы находитесь, из списка, чтобы получить правильный канал.

The **Европа/Великобритания**установлено по умолчанию, нажмите**[ХОРОШО]**на пульте дистанционного управления или нажмите кнопку **[Настроить/Выбрать]**Ручка для редактирования выбора страны.

#### **локальная сеть**

Подключите порт Ethernet тюнера к одному из портов LAN маршрутизатора или маршрутизатора Wi-Fi с помощью кабеля CAT 5 или CAT 6. Если ваш маршрутизатор или маршрутизатор Wi-Fi поддерживает DHCP (рекомендуется), вам не нужно ничего настраивать, и тюнер подключится к Интернету с параметрами, автоматически назначенными маршрутизатором/маршрутизатором Wi-Fi.

Используйте пульт дистанционного управления для настройки, если вы хотите использовать фиксированный IP-адрес, перейдите к IP: [Динамический] и нажмите**ХОРОШО**. Выберите «Фиксированное». Нажмите кнопку ▲, затем можно будет ввести IP, нажмите ▲, ▼ для настройки на нужные номера: xxx.xxx.xxx.xxx. Переключайтесь между 4 группами, нажимая ◄►. Когда закончите, нажмите ОК. Прокрутите до GW и NM, чтобы сделать то же самое.

Вы также можете выбрать использование DNS-сервера, отличного от DHCP-сервера. Перейдите к DNS и сделайте то же самое.

Примечание. Используйте DHCP для получения параметров сети, если вы не знакомы с настройкой сети.

#### **Дата и время**

Радио автоматически установит ваше местное время после завершения подключения к Интернету. Если вы хотите выполнить настройку вручную, измените ее следующими параметрами:

#### **• Часовой пояс**

Автоматическая установка часового пояса: этот параметр установлен по умолчанию.

Часовой пояс, установленный вручную: выберите этот вариант, если вы хотите установить время в другом регионе.

Выберите и выделите регион/город, который вы предпочитаете, и нажмите OK для подтверждения.

В сочетании с NTP (использовать сетевое время) и DST (переход на летнее время) будет корректироваться автоматически, если вы решите использовать сетевое время (NTP).

#### **• Установить формат времени**

Выберите 12-часовой или 24-часовой формат записи, который вы предпочитаете.

#### **• Установить формат даты**

#### **• Летнее время (летнее время)**

Включить/выключить

#### **• NTP (Использовать сетевое время)**

NTP предназначен для синхронизации часов устройства с сервером времени. Ваш тюнер будет синхронизировать сервер времени по умолчанию каждый раз, когда он включается и подключается к Интернету. Это обеспечивает очень высокую степень точности часов тюнера. Вы можете перейти на использование других

сервер времени, введя URL-адрес (см. ниже NTP-сервер). Ты можешь выбрать "**Не** использовать сетевое время», если вы этого не хотите.

Если вы решили не использовать NTP для синхронизации часов, выделите NTP (Протокол сетевого времени) и нажмите**ХОРОШО**чтобы внести изменения. В меню вы увидите пункт «Установить дату и время». Выберите его и настройте дату и время по своему желанию.

### **• NTP-сервер**

NTP предназначен для синхронизации часов устройства с сервером времени. Здесь показан сервер, используемый для тюнера.

#### **Язык**

Язык по умолчанию — английский, вы можете выбрать другие языки по своему усмотрению. Прокрутите с помощью Кнопки ▲ ▼ на пульте или**[Настроить/Выбрать]**выберите элемент с помощью и нажмите**ХОРОШО**. Прокрутите, чтобы выделить, и нажмите**ХОРОШО**чтобы выбрать язык по вашему выбору. Доступны английский, французский, испанский, итальянский, немецкий, голландский, польский, русский и упрощенный китайский.

IJ

#### **Местное радио**

По умолчанию радио настроено на автоматическое обнаружение радиостанций в вашем регионе через подключение к Интернету, и доступ к этим станциям можно получить, нажав кнопку**[Местный]**кнопка на пульте. Вы также можете установить**Местный**в другом регионе, если хотите. Выделите**Местное радио**и нажмите**ХОРОШО**. Выбирать**Ручная настройка Местное радио**чтобы изменить настройку региона.

#### **Настройка DAB**

• **Предварительное сканирование DAB**

Вы всегда можете выполнить новое сканирование каналов DAB, выбрав эту опцию. Все текущие пресеты и каналы будут удалены.

• **Предварительная настройка радио DAB**

Сканированные станции DAB будут перечислены здесь для управления. Вы можете переместить позицию или даже удалить любую станцию. Прокрутите до станции и нажмите**[Верно]**кнопка. Появится всплывающее окно: «Вверх», «Вниз» и «Удалить».

#### **Настройка FM**

#### • **FM-зона**

Выберите регион в соответствии с вашим физическим местоположением, чтобы определить диапазон поиска тюнера.

#### • **FM-сканирование предустановок**

Вы всегда можете выполнить новое сканирование каналов DAB, выбрав эту опцию. Все текущие пресеты и каналы будут удалены.

Радиостанция на самой низкой частоте из сканируемых значений будет подсвечена. Список предустановок будет сохранен, пока не будет выполнено новое сканирование предустановок.

#### • **Настройки FM-радио**

Вы можете настроить предустановленный рейтинг, выбрав «Переместить вниз», «Переместить вверх» или «Удалить». Выделите одну из предустановок, затем нажмите кнопку**[**► **]**кнопка (или**[Вперед/** ► **]**на устройстве), он войдет в меню редактирования.

Всегда нажимайте кнопку**[**◄ **]**кнопка (или**[Назад/** ◄ **]**на устройстве), чтобы вернуться к списку предустановок.

#### **Настройка воспроизведения**

Это необходимо для установки режима воспроизведения при потоковой передаче, совместимой с UPnP/DLNA: «Повторить все», «Повторить один раз» или «В случайном порядке».

#### **Возобновить работу при включении питания**

Эта функция включена по умолчанию. Радио вернется в последнее состояние режима при следующем включении радио, например, если оно воспроизводило радиостанцию до выключения питания, оно возобновит воспроизведение последней прослушиваемой станции при следующем включении.

#### **Диммер**

Вы можете установить уровень подсветки дисплея по своему усмотрению. Есть две настройки: Режим и Уровень.

#### **• Режим — обычный или энергосберегающий.**

Нормальный — дисплей будет постоянно поддерживать один и тот же уровень яркости без снижения яркости. Затемнение – дисплей погаснет через 20 секунд, если на радио не будет выполнено никаких действий.

#### **• Уровень — яркий и тусклый**

Яркий — регулировка уровня яркости в обычном режиме. Dim – регулировка уровня яркости в режиме Dim.

#### **• Диммер в режиме ожидания**

Когда радио находится в режиме ожидания, поверните**[Настроить/Выбрать]**Ручка для регулировки уровня подсветки по вашему желанию, чтобы вы чувствовали себя комфортно, особенно в ночное время.

#### **Эквалайзер (эквалайзер)**

Можно установить различные музыкальные жанры (только для выхода на наушники и линейного выхода).

#### **Буферное время**

Иногда вы можете столкнуться с неравномерным воспроизведением интернет-радио. Это может произойти, если подключение к Интернету медленное или происходит перегрузка сети. Чтобы улучшить ситуацию, вы можете выбрать более длительное время буферизации, чтобы получить несколько секунд радиопотока перед началом воспроизведения.

Значение по умолчанию — 2 секунды. Вы можете выбрать 5 секунд, если предпочитаете более длительное время буферизации.

#### **Информация**

Просмотрите информацию о сети и системе вашего радио.

Для быстрого доступа к этой информации нажмите кнопку [Информация] на пульте дистанционного управления.

Когда вы используете свой компьютер для управления «Моими любимыми станциями», вам необходимо использовать IP-адрес, и вы можете просмотреть эту информацию здесь. Затем введите IP-адрес ( Конфигурация > Информация > Сеть > IP ) в окно ввода браузера вашего ПК.

**Восстановление значений по умолчанию**

**Обновление программного обеспечения**

Может выпускаться версия программного обеспечения для обновления функций радиостанции время от времени. Регулярно проверяйте обновления, чтобы поддерживать на вашем радио новейшее программное обеспечение.

Вы можете выполнить сброс, чтобы очистить все настройки и вернуться к настройкам по умолчанию.

<sup>\* \*</sup> Обратите внимание, что все предустановки, настройки и конфигурация станции будут удалены после выполнения сброса.

## **12. Дистанционное управление через ПК/смартфон. - Настройка интернет-радио и управление избранным**

Испытайте простой способ контролировать настройку интернет-радиоканалов и управлять списком избранных через веб-браузер ПК или смартфона.

Поддерживаемые браузеры: Internet Explorer и Chrome.

- Подключите свой компьютер или смартфон к той же сети Wi-Fi, что и радиостанция.
- Посещать**www.skytune.net**
- На главной странице нажмите «Обзор/Поиск».

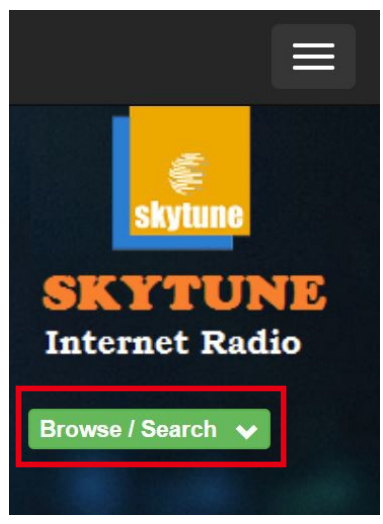

- Просмотрите или введите имя для поиска радиоканала, отобразится список интернетрадиоканалов.

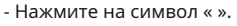

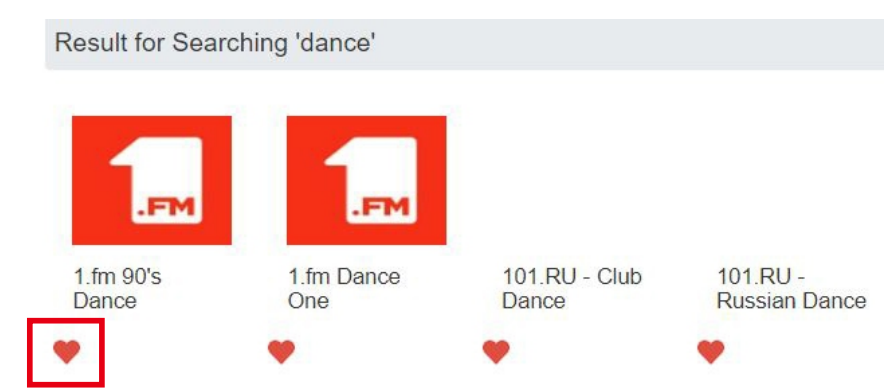

- Вам будет предложено выбрать «Добавить в избранное» или «Прослушать станцию». Введите IP-адрес вашего радио (например, 192.168.1.11):

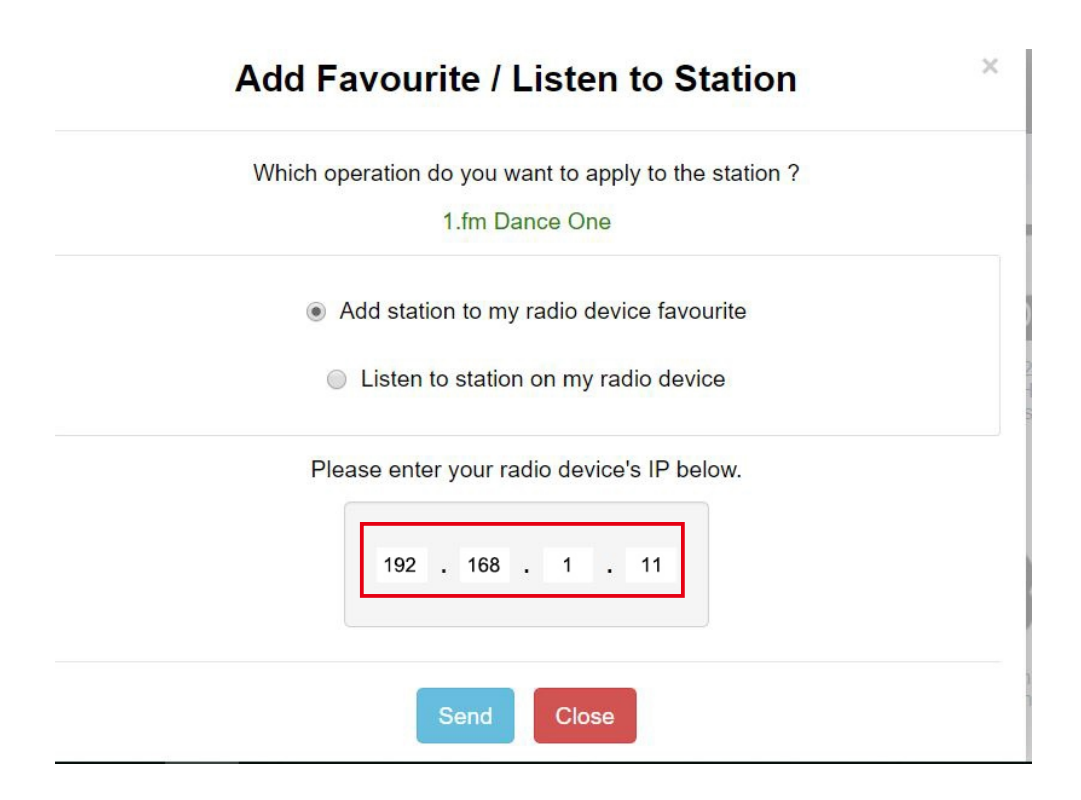

IP-адрес можно найти на радиоблоке следующим образом:

\* На пульте ДУ нажмите кнопку**[Информация]**кнопку, выберите «Сеть» и прокрутите до пункта «IP», чтобы просмотреть IP-адрес.

#### \* На радио вернитесь в главное меню. Перейдите к**Конфигурация > Информация > Информация о сети > IP**

- Выберите «Прослушать станцию», нажмите «Отправить», и радиоприемник переключит воспроизведение канала, а в веб-браузере откроется страница «Мое любимое».

Затем вы можете добавить игровую станцию в избранное или управлять своим списком с помощью других параметров редактирования. Любые изменения будут немедленно синхронизированы с радиоблоком.

## **MY FAVOURITE**

## Channel Group : ROOT

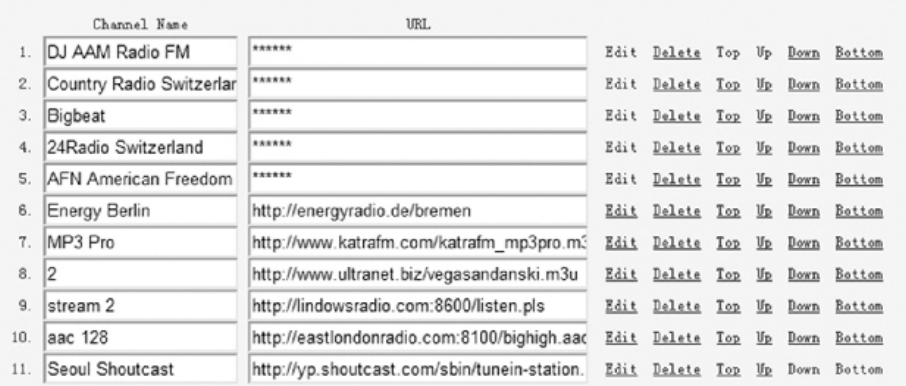

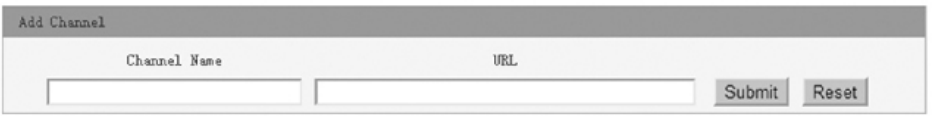

Вы также можете добавить радиоканал, если знаете URL-адрес опубликованного аудиопотока в формате потоковой передачи, как показано ниже:

- $\frac{1}{2}$ . Транспорт: прогрессивный HTTP, например HLS, и HTTP, например Shoutcast, Icecast.
- $\frac{2}{3}$  Аудио: MP3, AAC, AAC+, FLAC

Плейлист: M3U, пожалуйста.

## **13. Устранение неполадок**

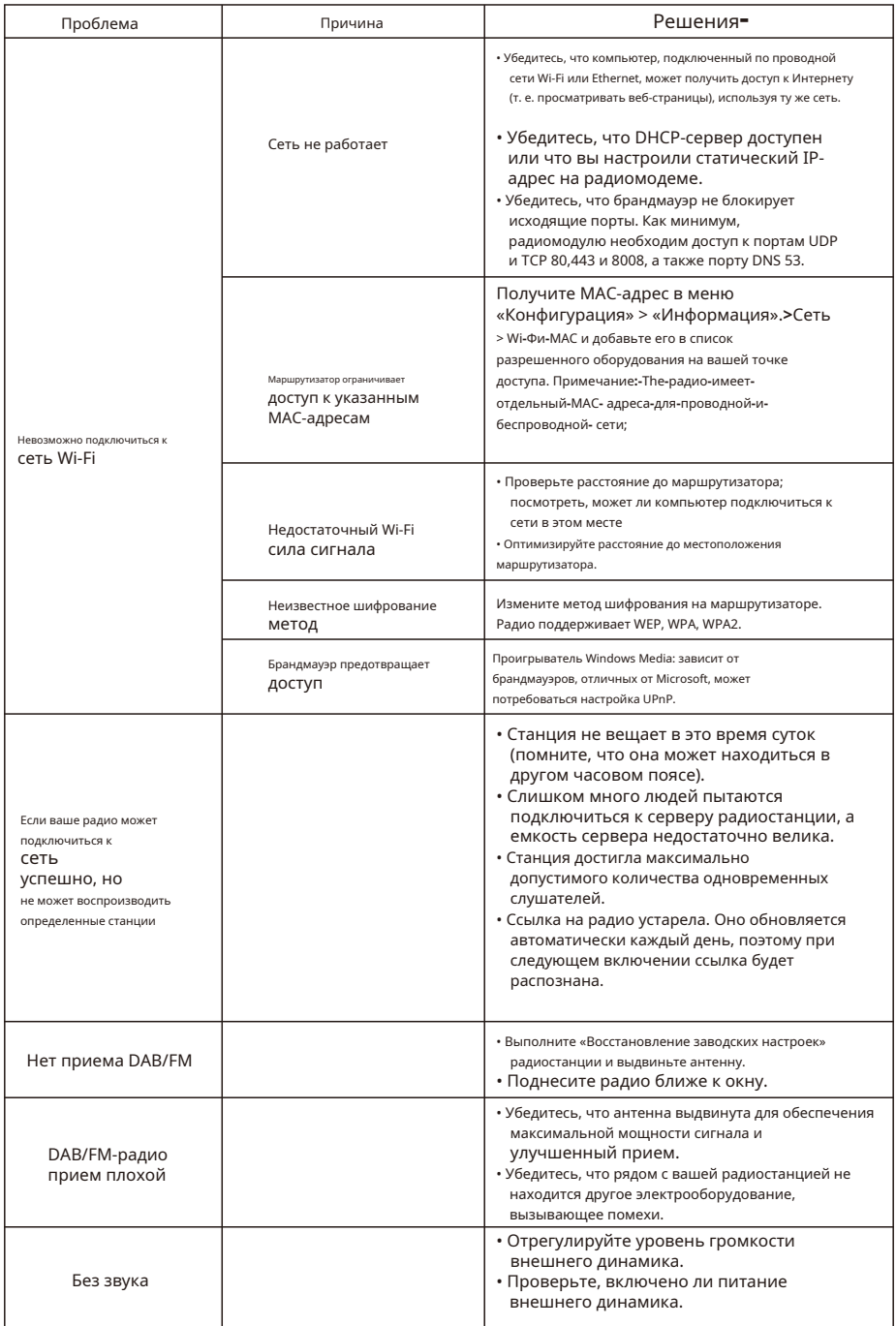

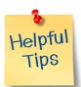

#### **1. Если Интернет-радио продолжает выполнять повторную буферизацию радиостанции:**

Интернет-радио передает данные с радиостанции через ваше широкополосное соединение. Если в вашем широкополосном соединении высокий уровень ошибок или соединение прерывистое, это приведет к приостановке работы Интернет-радио до тех пор, пока соединение не будет восстановлено. получил достаточно данных, чтобы начать играть снова. Если ваше интернет-радио продолжает останавливаться, проверьте модем DSL, чтобы убедиться, что на широкополосной линии нет большого количества ошибок или отключений. Если у вас возникли эти проблемы, вам необходимо обратиться к поставщику услуг широкополосного доступа.

#### **2. Что такое буферизация?**

При воспроизведении потока интернет-радио/медиаплеер загружает небольшой объем потока перед его воспроизведением. Это используется для заполнения любых пробелов в потоке, которые могут возникнуть, если Интернет или беспроводная сеть заняты. Интернет-радио передает музыкальные данные с компьютера во время прослушивания. Если поток блокируется или возникает перегрузка Интернета во время передачи, он может остановиться или повлиять на качество воспроизведения. Если это произойдет, проверьте скорость вашего интернет-соединения — она должна быть выше скорости потоков.

#### **3. Мой тюнер работает, но некоторые станции не воспроизводятся.**

Проблема может быть связана с одной или несколькими из следующих причин: a. Радиостанция больше не вещает.

- б. Радиостанция достигла максимально допустимого количества одновременных слушателей.
- в. Радиостанция изменила организацию трансляции и ссылка больше не действительна.
- д. Радиостанция не вещает в определенное время суток (не все станции вещают круглосуточно).
- е. Интернет-соединение между вашим тюнером и сервером радиостанции слишком медленное или нестабильное для поддержки скорости передачи данных.

### **Техническая спецификация**

Модель: WR-10 Входная мощность: 5 В 1А Напряжение питания: 100–240 В~50/60 Гц Беспроводная сеть: IEEE802.11b/g/n Частота беспроводной сети: 2,4 ГГц Протокол безопасности: WEP/WPA/WPA2 Ethernet-соединение (LAN): 10/100 Мбит/с RJ45 Версия Bluetooth: V4. 2 Совместимость с BR/EDR Частота Bluetooth: 2,4 ГГц

Диапазон Bluetooth: 10 метров (прямая видимость) Мощность передачи Bluetooth: 0 дБм Диапазон частот DAB: 174,928 МГц (5A) – 239,200 МГц (13F) Поддержка DAB и DAB+ Диапазон частот FM: 87,5–108 МГц Аудиовыход: стереоразъем для наушников 6,35 мм Стерео линейный выход Оптический (Toslink) и коаксиальный цифровой выход (SPDIF)

Разъем для проводной антенны

Внешняя антенна Wi-Fi

Размеры устройства: 430 x 48 x 243 мм (Д x В x Г) **Примечание.** 

**Спецификация может изменяться без предварительного уведомления.**

## **Что входит в коробку**

\* Интернет-радио тюнер

- \* Блок питания
- \* Проволочная антенна
- \* Пульт дистанционного управления (без батареек)

 $*$  Руководство пользователя

\* RCA-кабель

#### **WEEE и переработка**

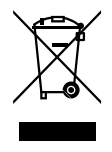

Европейские законы больше не позволяют выбрасывать старые или неисправные электрические или электронные устройства вместе с бытовыми отходами. Верните изделие в муниципальный пункт сбора для переработки и утилизации. Эта система финансируется промышленностью и обеспечивает экологически ответственную утилизацию и переработку ценного сырья.

Океанские цифровые технологии, ООО Квартира B, 12/F, Юнг Ю Чунг (№ 8), Индийский корпус, 20 Wang Hoi Road, залив Коулун, Гонконг Электронная почта: support@oceandigital.com.hk

# **ФКС**

Данное оборудование было протестировано и признано соответствующим ограничениям для цифровых устройств класса B в соответствии с частью 15 правил FCC. Эти ограничения предназначены для обеспечения разумной защиты от вредных помех при установке в жилых помещениях. Данное оборудование генерирует, использует и может излучать радиочастотную энергию и, если оно установлено и используется не в соответствии с инструкциями, может создавать вредные помехи для радиосвязи. Однако нет никакой гарантии, что помехи не возникнут в конкретной установке. Если это оборудование действительно создает вредные помехи радио- или телевизионному приему, что можно определить, выключив и включив оборудование, пользователю рекомендуется попытаться устранить помехи с помощью одной или нескольких из следующих мер:

- Изменить ориентацию или местоположение приемной антенны.
- Увеличьте расстояние между оборудованием и приемником.
- Подключите оборудование к розетке цепи, отличной от той, к которой подключен ресивер.
- Обратитесь за помощью к дилеру или опытному специалисту по радио/телевидению.

Внимание: Любые изменения или модификации этого устройства, не одобренные производителем, могут лишить вас права управлять этим оборудованием.

Данное устройство соответствует части 15 правил FCC. Эксплуатация регулируется следующими двумя условиями: (1) Это устройство не может создавать вредных помех и (2) это устройство должно принимать любые получаемые помехи, включая помехи, которые могут вызвать нежелательную работу.

Данное оборудование соответствует ограничениям FCC по радиочастотному излучению, установленным для неконтролируемой среды. Данное оборудование следует устанавливать и эксплуатировать на минимальном расстоянии 20 см между излучателем и любой частью вашего тела.